## **Reclaiming space in the Symantec Data Loss Database**

1. If you are using a single-tier deployment of Symantec Data Loss Prevention, The file location of DLP\_Lobspace\_reclaim.sql is c:\SymantecDLP\Protect\install\sql folder.

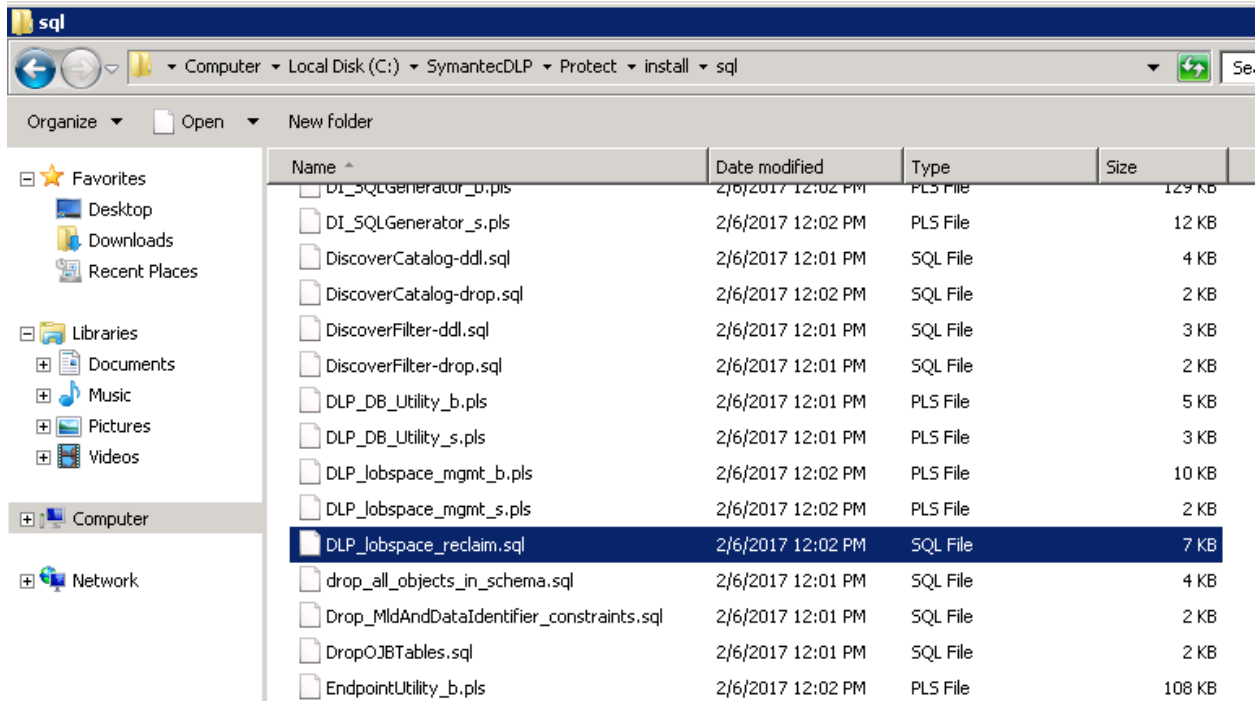

2. On the computer that hosts your Oracle 11g Standard database, open a command shell and navigate to the location of the DLP\_Lobspace\_reclaim.sql file.

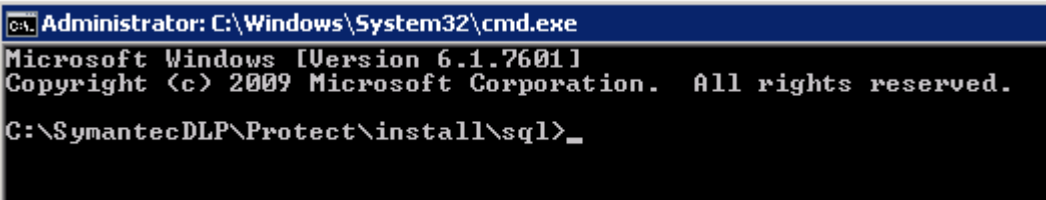

3. Log in to SQL\*Plus as the Oracle sysdba: sqlplus sys/ <password> as sysdba

```
es Administrator: C:\Windows\System32\cmd.exe - sqlplus sys/protect as sysdba
C:\SymantecDLP\Protect\install\sql><mark>sqlplus_sys/</mark>__
                                                           as sysdba
$QL*Plus: Release 11.2.0.4.0 Production on Sat Apr 15 05:01:44 2017
Copyright (c) 1982, 2013, Oracle. All rights reserved.
Connected to:
Oracle Database 11g Release 11.2.0.4.0 - 64bit Production
|8QL\rangle =
```
4. At the SQL\*Plus prompt, run the utility: @@DLP\_lobspace\_reclaim.sql

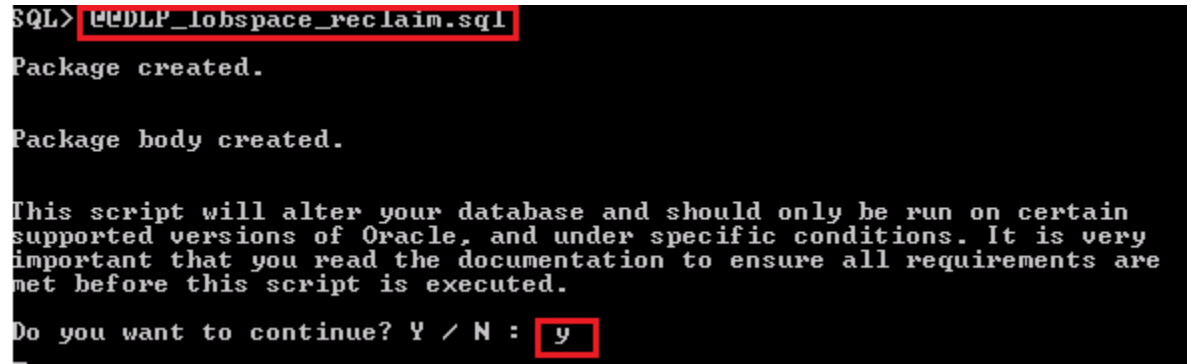

5. The database space reclamation utility may take some time to complete its process. While it is running, the utility logs its progress to the lobspace\_reclamation.log file.

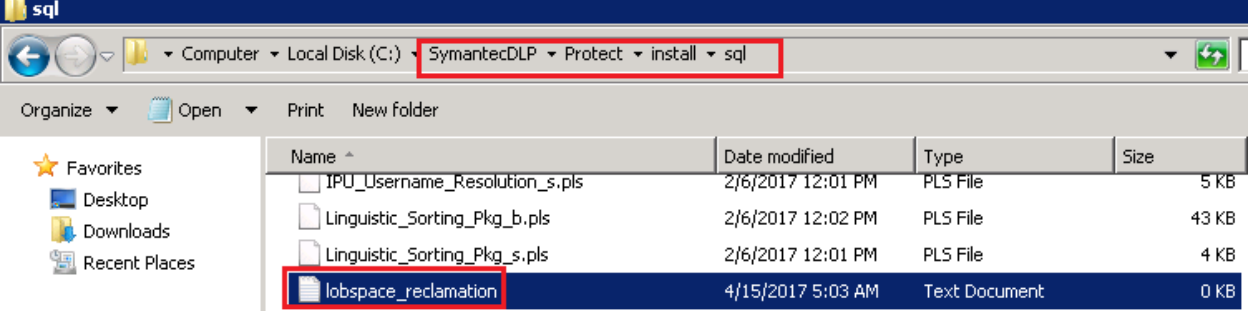

6. Task is completed

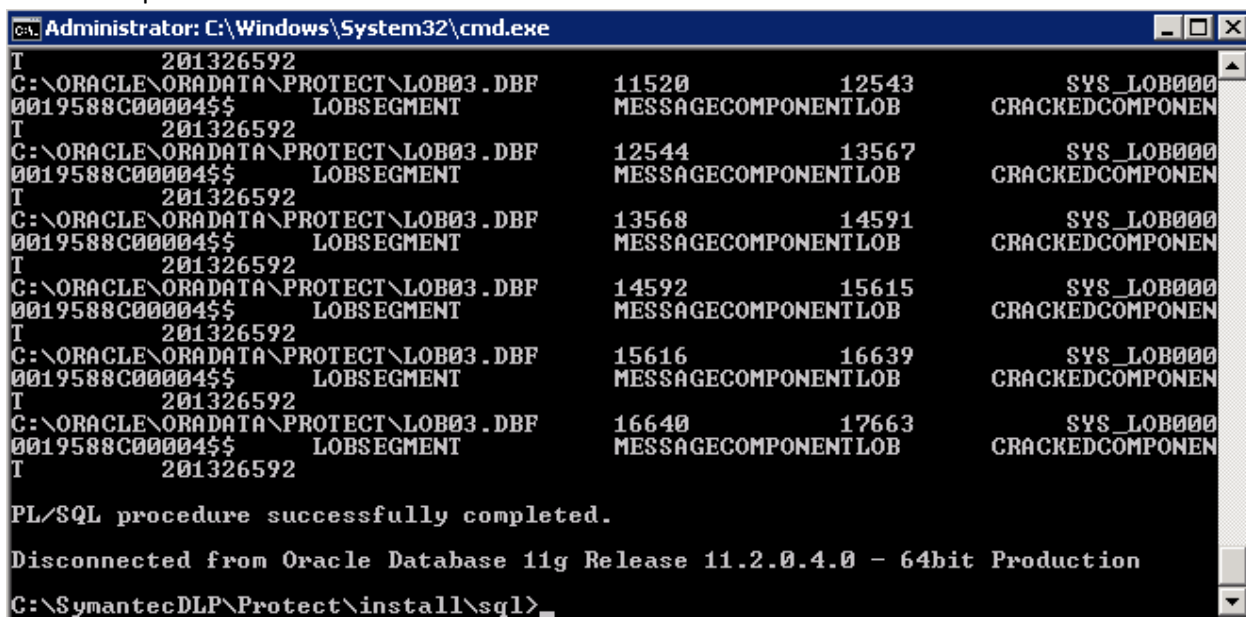